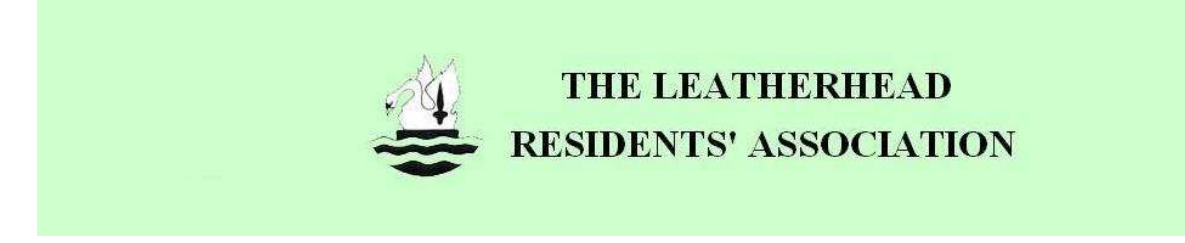

# **A QUICK GUIDE TO THE LRA BLOG**

#### **Introduction**

A blog is a method of collaborating on line. Consider a blog to be like an on line notice board with the advantage that readers can post comments. Normally, blogs only have a single author, however the LRA blog can be written to by anybody once they have been assigned rights by the Webmaster. This quick guide aims to:

- Show you how to find the Blog and read articles on line.
- Make comments on Blog entries
- Create a Blogger account and have your own unique ID.
- Write your own articles on line

If you are confident with Blogging, have a Blogger ID and want to be assigned Author rights please email the webmaster by click the link from the **www.leatherheadresidents.org.uk.**

**Accessing the LRA Blog from the www.leatherheadresidents.org.uk website** 

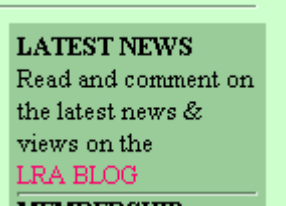

- 1. Click the 'LRA Blog' link from the LRA Home Page.
- 2. You may also follow the 'News & Views' link on the LRA Home Page

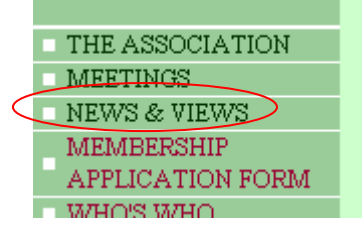

3. By following the links you will then be transfered automatically to the Blog site.

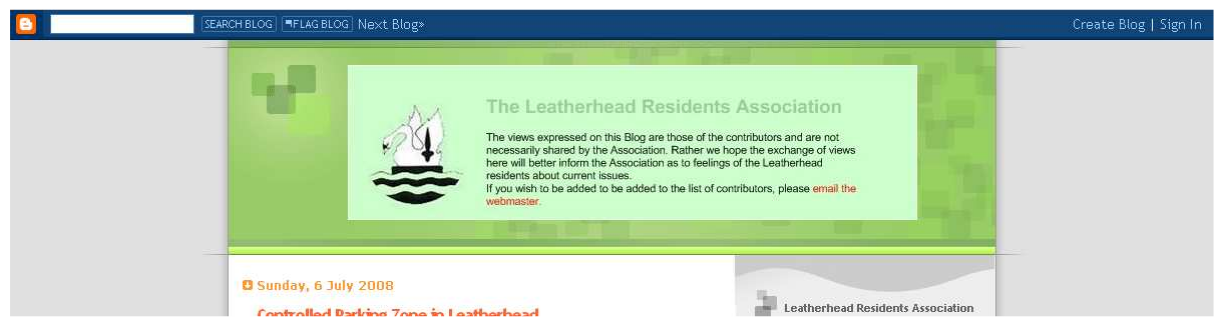

4. You can now read the posts on the Blog.

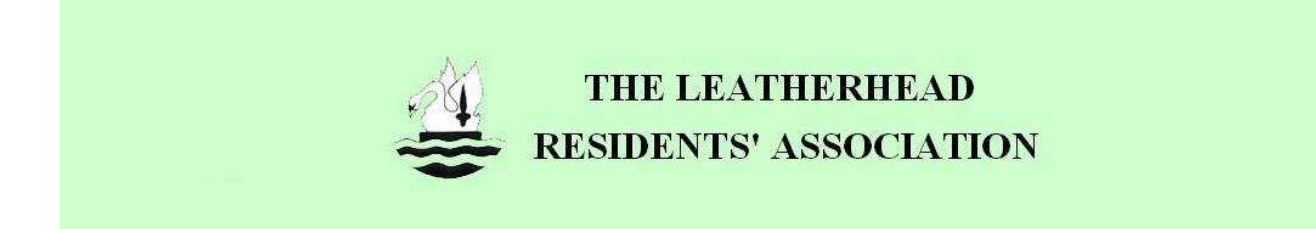

# **Commenting on Blog Articles**

1. At the end of each article there is a comments link.

Posted by LocalResident at 16:05 0 comments

2. Click on this link. You will be presented with a dialog box to type in your comments. (see below)

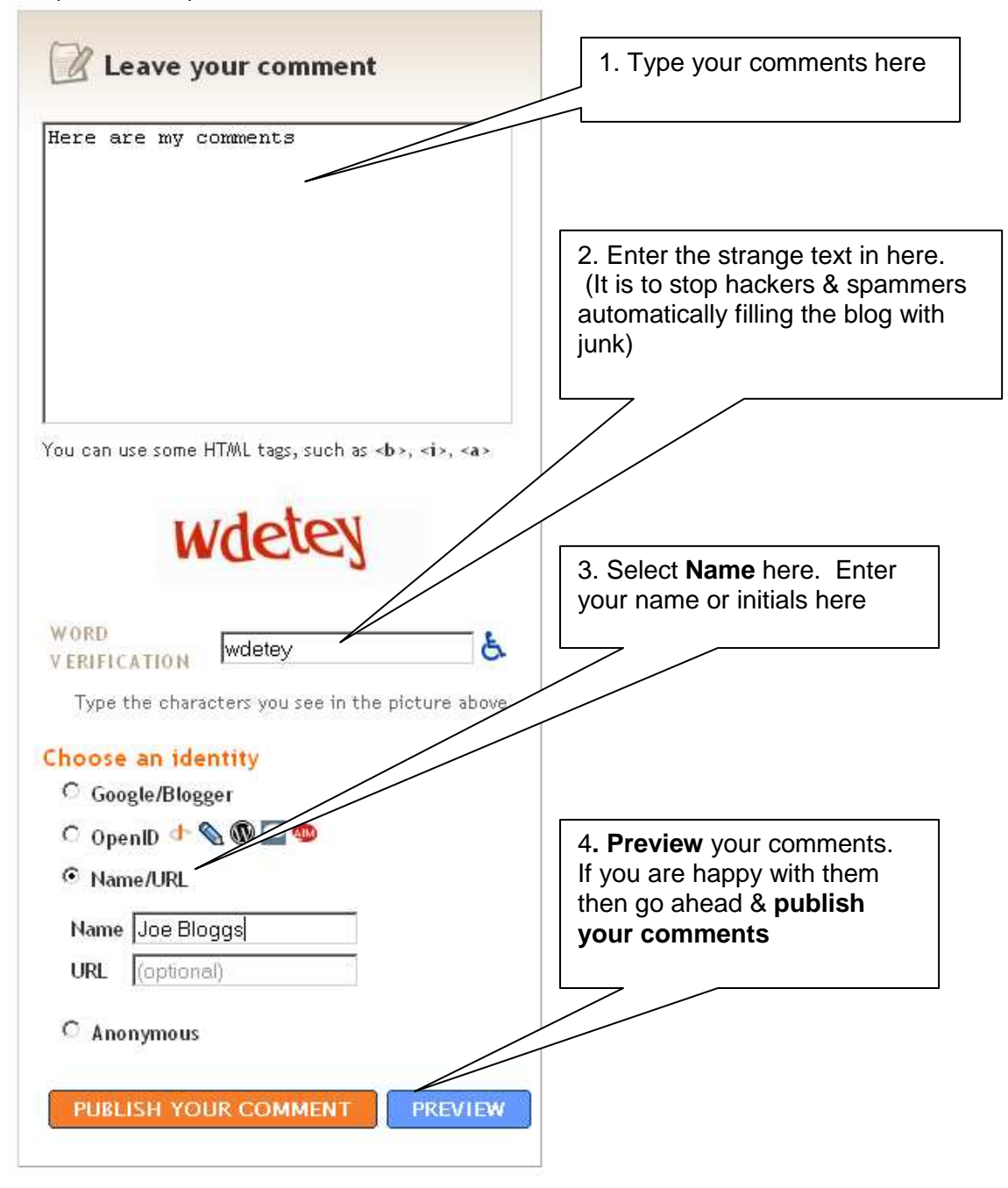

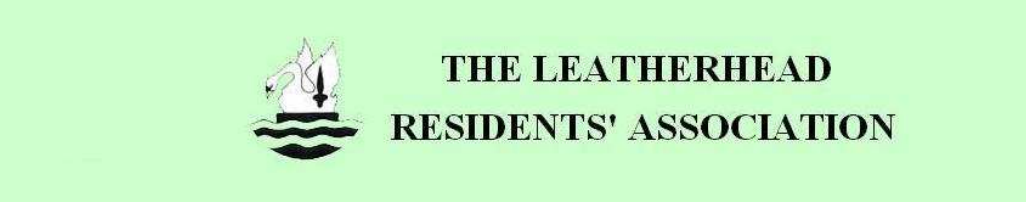

# **Creating a Blogger Account and ID**

In the previous section of this guide, that there was an option to use a Blogger ID when posting comments**. A Google Blogger account is required if you want to write your own posts on the Blog**.This is a very simple process.

### **Either**

The top right hand corner of the Blog has a **Sign In** link.

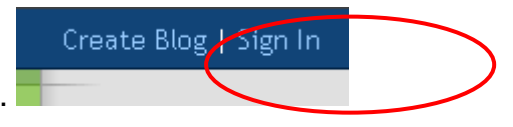

- 1. Click this link and you will be guided through the process. All you need is your email address, a password of your choosing and an ID name of your choosing.
- 2. Once you have created your account then you can modify the account settings at any

time by clicking the  $\blacksquare$  in the top left hand corner of the Blogger page. This will take you to the **Dashboard** (see below in 'Posting Articles on the Blog')

# **Or**

If you are thinking of making a Comment on a post then …

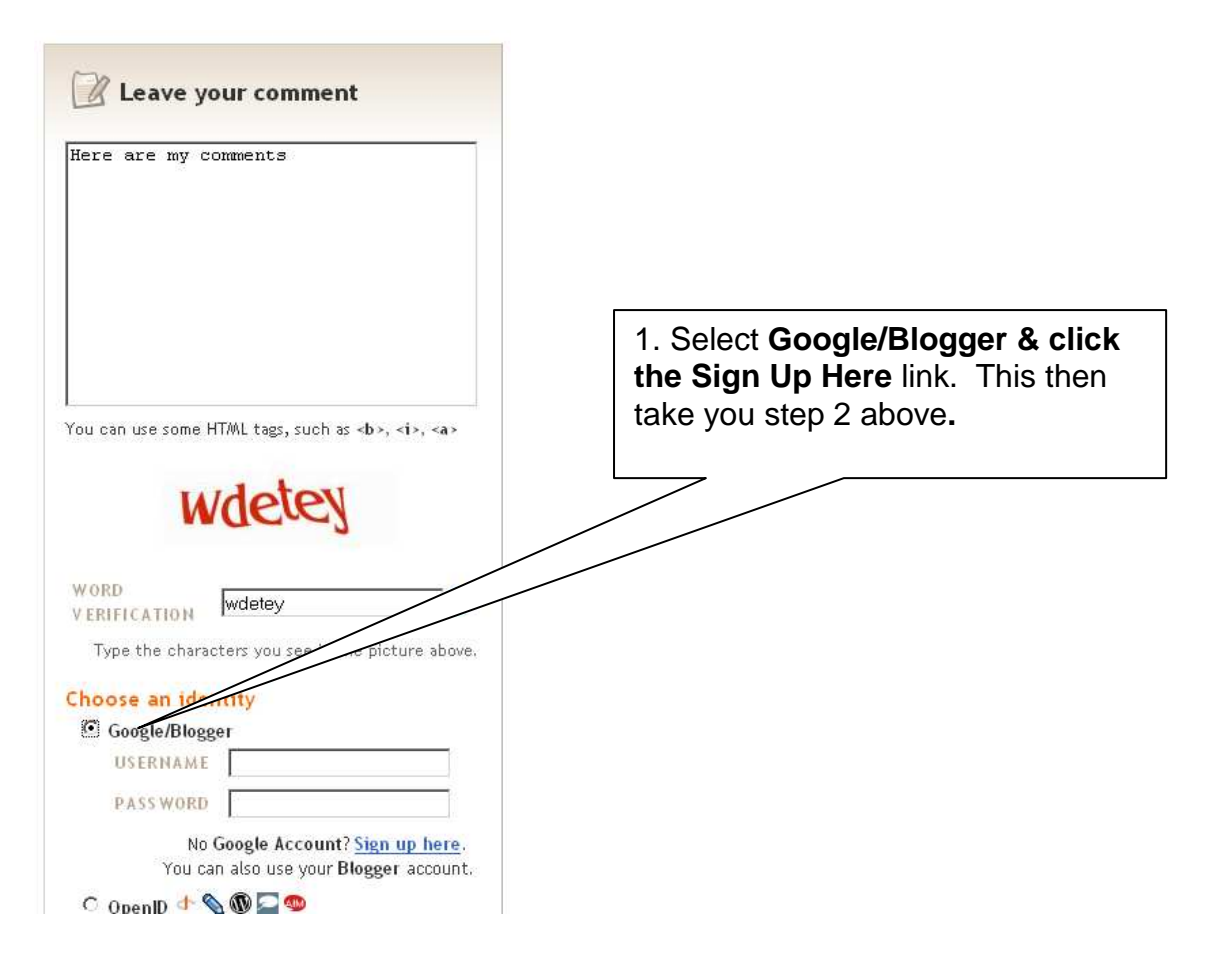

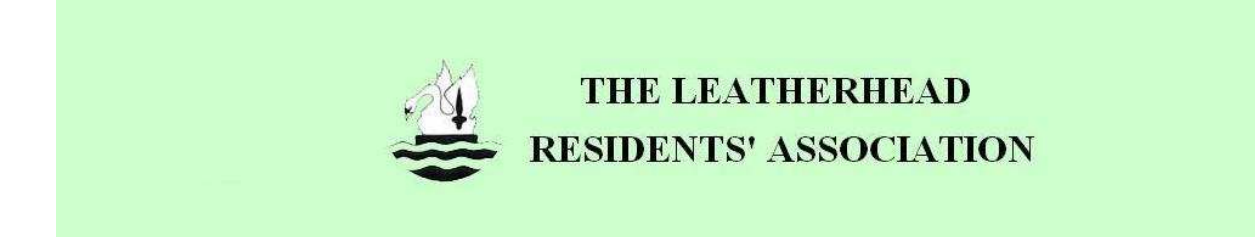

# **Posting Articles on the Blog**

### **How to get Authoring Rights on the Blog**

- 1. In order to post articles on the Blog (not just comment on an article), you will need:
	- A Google/ Blogger account. (see above)
	- Access rights from the Webmaster.
- 2. In your email the Webmaster (see www.leatherheadresidents.org.uk for details) please supply the email address that you signed up to Goole/Blogger with.
- 3. Once the Webmaster has added you to the list of authors, you will get an email invitation like the following:

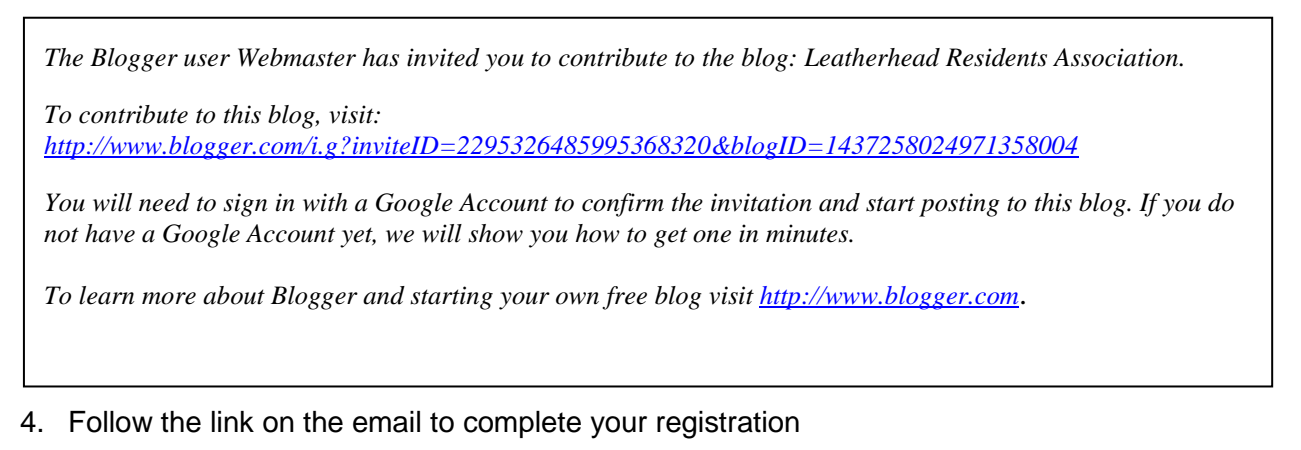

#### **How to Sign In on the Blog**

1. Navigate to the Blog via the LRA Webpage. Click the "Sign In" link at the top right

SEARCH BLOG | FIFLAG BLOG | Next Blog> Create Blog | Sign In

2. You will then be presented with a log in box

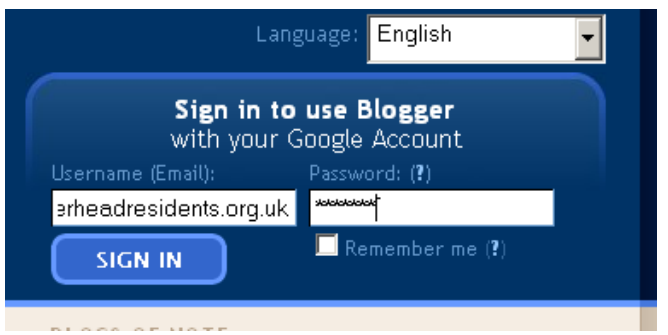

Use the email address & password that you created the Blogger account with.

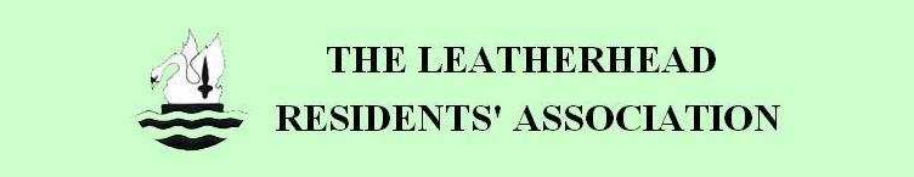

3. Once you have signed in to the Blog you will be taken to the Dashboard (a control panel)

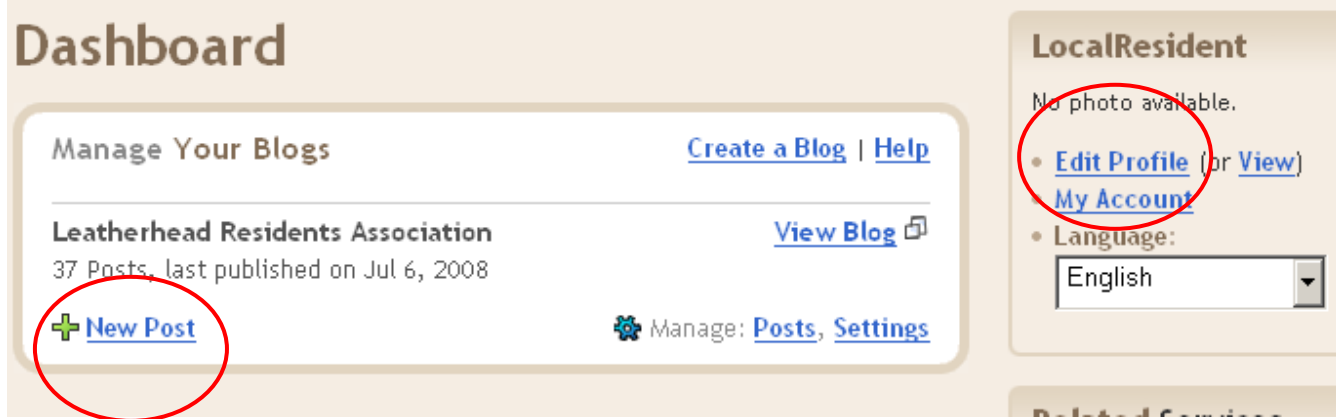

4. It is advisable to Edit your Profile so that your email address is not made public. You can also choose your own ID (a sort of pen name). This is the name that is appended to the posts on the blog.

# **How to Create a New Post.**

- 1. Select New Post from the Dash Board
- 2. You will be taken to an Editing page. . You can write your post, preview and publish it.

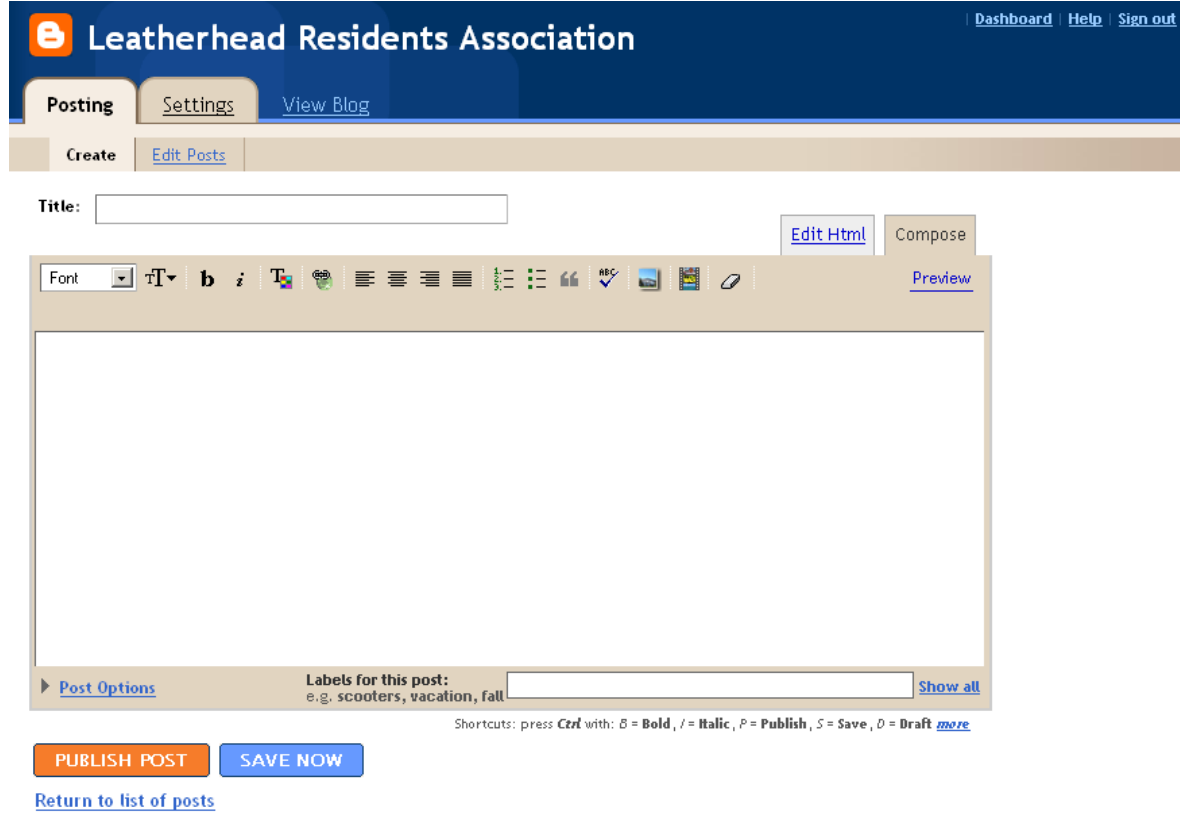